# **Remediation Scans**

## **OVERVIEW**

tenable.io

This document describes remediation scans in Tenable.io and how to use them to ensure critical vulnerabilities have been remediated.

## LAUNCHING A REMEDIATION SCAN IN TENABLE.IO

- 1. To launch a remediation scan, you must have the following user role and access group permissions:
	- a. Roles: Scan Operator, Standard, Scan Manager or Administrator
	- b. Access Group Permissions: Can Scan
- 2. Remediation scans on scan results can only be performed from using Tenable connected Nessus scanners.
- 3. To launch a remediation scan, follow the steps outlined in **[Launch a](https://docs.tenable.com/tenableio/vulnerabilitymanagement/Content/Scans/LaunchRemediationScan.htm)** [Remediation Scan](https://docs.tenable.com/tenableio/vulnerabilitymanagement/Content/Scans/LaunchRemediationScan.htm) in the Tenable.io User Guide.

#### REMEDIATION SCAN TIPS

- 1. You can easily launch a remediation scan directly on the [Vulnerability](https://docs.tenable.com/tenableio/vulnerabilitymanagement/Content/Analysis/ViewPluginDetails.htm) [Details page](https://docs.tenable.com/tenableio/vulnerabilitymanagement/Content/Analysis/ViewPluginDetails.htm) or the [Asset Details page](https://docs.tenable.com/tenableio/vulnerabilitymanagement/Content/Analysis/ViewAssetDetails.htm) using the Actions button on the top right of the page.
- 2. Use caution when running a remediation scan for a plugin that requires scan credentials. If you neglect to add scan credentials when required for a specific plugin, or if you type the credentials incorrectly, the system will not have sufficient access to detect if the vulnerability is fixed. This is because vulnerabilities can not change state if not detected by the same Authentication level.
- 3. Tenable.io assigns a [vulnerability state](https://docs.tenable.com/tenableio/vulnerabilitymanagement/Content/Analysis/VulnerabilityStates.htm) (new, active, fixed, resurfaced) to all vulnerabilities on your network. You can track and filter by vulnerability state to see the detection, resolution, and reappearance of vulnerabilities over time.
- 4. You can create an [asset filter t](https://docs.tenable.com/tenableio/vulnerabilitymanagement/Content/Analysis/AssetFilters.htm)o view and report on assets where a vulnerability was recently mitigated.
- 5. Use the [Mitigation Summary dashboard i](https://docs.tenable.com/tenableio/vulnerabilitymanagement/Content/Analysis/DashboardTemplates.htm?#Mitigation_Summary)n Tenable.io to track vulnerabilities as they are fixed, get a summary of outstanding vulnerabilities, and view current and mitigated vulnerabilities.
- 6. You can automate remediation scans using the API.

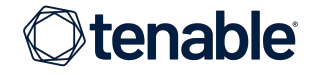

.<br>HT 2021 TENABLE, INC. ALL RIGHTS RESERVED. TENABLE, TENABLE.IO, TENABLE NETWORK SECURITY, NESSUS SECURITYCENTER, SECURITYCENTER CONTINUOUS VIEW AND LOG CORRELATION ENGINE ARE REGISTERED TRADEMARKS OF TENABLE, INC. TENABLE.SC, LUMIN, ASSURE, AND THE CYBER EXPOSURE COMPANY ARE TRADEMARKS OF TENABLE,<br>INC. ALL OTHER PRODUCTS OR SERVICES ARE TRADEMARKS OF THEIR RESPECTIVE OWNERS.

## WHAT IS A REMEDIATION SCAN?

A remediation scan evaluates a specific plugin against a specific scan target or targets where a vulnerability was discovered in earlier active scans.

#### REMEDIATION SCAN BENEFITS

- Quickly target specific vulnerabilities that previous scans identified on your assets.
- Validate remediation of the vulnerabilities identified in previous scans.
- Helpful during remediation testing cycles, as scans are completed more quickly than regular, active scans. This is especially useful for a user or team that is responsible for remediating only certain sets of vulnerabilities.

## ADDITIONAL RESOURCES

[Tenable.io User Guide: Launch a](https://docs.tenable.com/tenableio/vulnerabilitymanagement/Content/Scans/LaunchRemediationScan.htm) [Remediation Scan](https://docs.tenable.com/tenableio/vulnerabilitymanagement/Content/Scans/LaunchRemediationScan.htm)

[Tenable.io Scanning Best Practices](https://static.tenable.com/documentation/Tenable-io_Best_Practices.pdf)

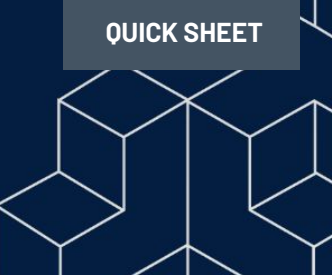